ISSN: 2251-8843

# Improving the Efficiency of Small Management Information System by Using VBA

Abdul Karim Chaudhry<sup>1</sup>, Muhammad Ahmed Kalwar<sup>2</sup>, Muhammad Ali Khan<sup>3</sup>, Shakeel Ahmed Shaikh<sup>4</sup>

<sup>1</sup>Assistant Manager, Planning & Costing, Shafi Private Limited, Lahore, Punjab, Pakistan

<sup>2</sup>Assistant Manager, Production, Shafi Private Limited, Lahore, Punjab, Pakistan

<sup>3</sup>Assistant Professor, Department of Industrial Engineering & Management, Mehran UET, Jamshoro, Sindh, Pakistan

<sup>4</sup>Associate Professor & Co-Director (Post Graduate Studies), Mehran UET, Jamshoro, Sindh, Pakistan

(<sup>2</sup>kalwar.muhammad.ahmed@gmail.com)

Abstract-Purpose: This research is the case study of small management information system at the Civil Aviation authority (CAA) Logistic center south, Karachi. In local purchase department demand management system (DMS) was already designed in MS excel; because of the manual operation it was time consuming job for the operator to organize, manage and retrieve the data in the system. The purpose was to initiate the user-friendly platform for the data organization, storage and retrieval in order to save the efforts and time of the employee. The data management system was modified by the help of visual basic for applications (VBA) excel. The code was compiled and executed in Visual basic editor (VBE). Command buttons in each of the sheets were inserted so that the code could be executed on click. The data was supposed to be copied manually from one spreadsheet to another for keeping alike data. Therefore, the existing system was required to be modified so that the time of operator could be saved. The data management system was modified by the help of visual basic for applications (VBA) excel. The retrieval time of the old and new DMS was collected by the help of stop watch and their comparison indicated that the new DMS was less time consuming in terms of data organization, management and retrieval. 50% of the employee's time was minimized by the initiation of DMS. Small repetitive computerized tasks lead an employee to frustration and irritation which finally result in dampening moral of the employees; in order to save the employees from that frustration, the DMS was necessary to be initiated. Since, excel spreadsheet with VBA code is not the permanent solution; the same characteristic/feature can be embedded in the oracle enterprise resource planning (ERP) software which was already implemented there. VBA excel as the small characteristics of MS excel and excel workbook can get corrupted easily so it was not a permanent solution to the problem.

**Keywords-** Efficiency, Data Management, Excel, Visual Basic for Applications

## I. INTRODUCTION

VBA is a simple but powerful tool developed by Microsoft's event-driven programming language which is used for the automation of manual operation. It gives 100% accurate results and requires a very little time.[1]. Visual Basic for

Applications is used generally for algebraic calculations just like creating variables, interacting with different equations and creating results [2][3]. VBA or Macro programming is diverse group of instruction through which complex user specified operations are automated in MS excel[4]. No or a very little cost is needed and complex with substantial accuracy can be conducted during when applications is being programmed in excel VBA. Moreover a less skilled employees can easily run VBA in excel and operate many tasks and applications and can get accurate results. [5]. It can be run easily in just single click. By using Macro a user can begin user-defined functions and automate all spreadsheet tasks [6]. Visual basic editor and VBA are different as compared to the spreadsheet environment and excel formulae respectively [6]. When we talk about spreadsheet environment and excel formulae Visual basic editor and VBA are quite different [2]. VBA is effective and efficient in such a way that it saves time, gives accurate results. lowers the formulae burden and secures the worksheets. The facility of VBA is being facilitated to many other applications like access, word, excel, and power point. MS excel is accepted as one of the major application as it is the standard for spreadsheets in the world of industry and at the same time, VBA can be used comfortably [7]. This research is the case study of small management information system at the Civil Aviation authority (CAA) Logistic center south, Karachi. In local purchase department demand management system (DMS) was already designed in MS excel; because of the manual operation it was time consuming job for the operator to organize, manage and retrieve the data in the system. The purpose was to initiate the user-friendly platform for the data organization, storage and retrieval in order to save the efforts and time of the employee.

#### II. LITERATURE REVIEW

With advent of technology, companies needs to change their processes in order to increase the productivity and efficiency [8]–[12]. As per demand of sale order detail at planning and costing department of ABC Company, design and formulae were kept to be the exact but the manual operation from the report were totally escaped. Provision report and purchase order report ere automated through a research observed by Kalwar and Khan (2020). The time of report was reduced from 2096 seconds to 520 seconds. Zainal Abidin et

al., (2015) summed up Air pollutant Index (API) and water quality index (AQI) with the help of VBA in excel. Calculating indices was done with the help of VBA. Moreover, coded detail of the index was calculated in order to highlight value of index by itself shown along with it [1]. Through VBA in excel Ahmadi et al (2010) implemented a dairy model. The execution of the CTR Dairy model was carried out as research with the use of VBA in excel by Ahmadi et al., (2018). CTR dairy is a vigorous simulation model for grazing lactating dairy cows that is used to predict the overall milk production and profits on various parameters i.e. the absorption of nutrients under intermittent schedules of feeding and luminal digestion. In the last few years, impulsive driving came on the surface before the government and general masses[13]-[16]. The CTR dairy model was translated into excel VBA due to infrequent clients and discontinuation of SMART software; to transform input in to output. It was turned into existence to the broad range of farmers, researchers and advisors, dairy nutrition consultants through this research[17]. Using VBA in excel Junior et al., (2011)find out the result Leak Analysis Program 5 (RELAP5) and Reactor Excursion through post-processing developed. Through VBA Rushit Hila (2009) highlighted to be significant to pace up output data analysis[18]. It was also programmed by in VBA excel in order to identify outliers in the data and arrangement of data by itself. The number of steps were automated for verifying data and cleaning it before importing it into MS access (used as a database) [19]. Cirujano and Zhu (2013) created a advanced method of manpower planning report automatically in Macro programming. Furthermore with the help of new methods Roles, assignments and schedules of the engineers for various projects were collected. Later on, collected information was compiled, analyzed and organized. After getting validated in consulting firm with more than hundred employees the method ensured its significance. It highlighted that manpower planning report could be deduced through it; hence, it would result in reducing time and cost [7].Sato and Yokoyama (2001) set An application to transfer an image data to a worksheet click of Web-icon from the data set was developed as an application by using VBA in excel [20]. For calculation of logic program and packaging Lessa et al., (2016) used visual basic for application (VBA) in excel to automate a practical mathematical model. The designs of graphics were created so that packages get filled by itself easily [21]. Moreover through Visual Basic for Application H. Evenson (2014) execute instrument communication in excel for the very first time in 2014 [22]. By using excel VBA an automatic report generating system was invented in MS project by Donald E. Blattner and Valrico, FL (2007). The invented system pave the way for users to select, format filter and sort the report with the help of dialogue box highlighted on the screen [19]. Through VBA mapping rules were created by Wettlaufer (2010). One macro was programmed for each report. In another spreadsheet expected values were written that were expected value spreadsheet. Later on, it moved the patients follow-up to the merline net server for processing the data and processed patient follow-up session was generated which included reports package in the winrar file [19]. For making engineering students comprehend the analysis of novel freezing technology VBA in excel was used by Norton and Tiwari (2013) [3]. Through excel VBA

new method was proposed for the analysis of production process, its automation and visualization was contain on the synchronization of production planning module of SAP enterprise resource planning (ERP) proposed by Bartoszewicz and Wdowicz (2019). The novel process for data analysis and migration was re-engineered and executed- which was more resilient and swift and with the assistance of which thorough process of convoluted analytical report was paced up ( reduction in time to 5 minutes from 2 hours) [21]. Using excel VBA a research was conducted with the aim and objective to advance the application that could make the mediocre level rainwater conveyance system- using rational method as highlighted in MSMA 2 by Harahap and Azmi (2017) [22]. Moreover with the usage of VBA excel for an automatic calculation and generation of bill of material (BOM) of transmission line was prepared by Yan and Wan (2017). Accuracy and efficiency are widely upgraded. with the application and design of the template and errors in the process of designing of total steel BOM were reduced [23]. Provision report and purchase order report ere automated through a research observed by Kalwar and Khan (2020) at the organization and costing department of ABC Footwear Company. The time of report was reduced from 2096 seconds to 520 seconds[8]. Mustafa and Hatemi-J, 2020 created a dynamic model in order to learn the concept of lag order and the developed model was to be used for financial data computation and statistics' classes. Through the VBA in excel the complex process of finding optimal lag value was automated which was a multi-variate and multi-step process. Furthermore, by the usage of excel in VBA multivariate dynamic model was estimated and at the meantime, the optimal lag value was found through the mentioned program [24]. Queue is common occurrence in daily life [25]–[27].

## III. RESEARCH GAP

Many researchers have used VBA for numerous purposes in the wide variety of works at the different platforms. Already conducted work includes: one of the researchers integrated production planning module of SAP with Excel for data analysis, another transferred the image data in excel spreadsheet and one of patents indicate that manpower resource planning report was automatically generated in MS project by use of VBA. In the light of conducted literature review, it was indicated that besides implementation of mathematical model by using VBA in excel, no work has been conducted in the context of data organization, management and retrieval; in this regard, present study was conducted in which the demand management system at the small level was initiated.

#### IV. NEED FOR AUTOMATION

Small repetitive computerized tasks lead an employee to frustration and irritation which finally result in dampening moral of the employees; in order to save the employees from that frustration, the DMS was necessary to be initiated.

## V. RESEARCH METHODOLOGY

This research is a case study which describes the improvement that was brought in the demand management

International Journal of Science and Engineering Investigations, Volume 10, Issue 111, April 2021

system at civil aviation authority, south center Karachi. The manual Excel spreadsheet was already there for entering, organizing and retrieval of demands coming from the different airports across Pakistan. Present sheet was manually operated; thus it was time consuming job to organize and retrieve data. The spreadsheet was automated by using the command buttons, textboxes; visual basic for applications (VBA) was coded behind the command buttons. By the use of VBA, the manual operation was automated which led to the well organization and quick retrieval of data.

#### VI. RESULTS

In the early days of implementation of central database of enterprise resource planning, it was not fully integrated with all the excel worksheets thus, it was time consuming job to manage the workbook. This was the reason, demands` data was used to be stored into the excel file.

#### A. The old demand management system

Old demand management system was already there; which was made by one of the personnel of Civil

| 4  | A      | В              | C            | D         | E          | F                                                                                    |
|----|--------|----------------|--------------|-----------|------------|--------------------------------------------------------------------------------------|
|    |        |                |              |           |            |                                                                                      |
|    |        |                |              |           |            |                                                                                      |
|    | S. NO  | DEMAND NO      | STATION      | DATE      | REF NO     | SHORT DESCRIPTION                                                                    |
| ľ  |        | A/01           | GED (S)      | 4-Jul-14  | M-071-0014 | WATER BODY ASSY REQ FOR GA-4349 LC (S)                                               |
|    |        | A/02           | GED (S)      | 4-Jul-14  | M-071-0049 | TIMING BEARING REQ FOR GA-4349                                                       |
|    |        | A/03           | GED (S)      | 4-Jul-14  | M-071-0017 | TIMING BELT REQ FOR GA-4349 LC (S)                                                   |
|    |        | A/04           | GED (S)      | 4-Jul-14  | M-071-0021 | AIR FILTER REQ FOR GA-4349 LC (S)                                                    |
|    |        | A/05           | GED (S)      | 4-Jul-14  | M-071-0001 | OILFILTER                                                                            |
|    |        | A/06           | GED (S)      | 4-Jul-14  | M-071-0002 | DIESEL FILTER (FUEL FILTER) REQ FOR GA-4349 LC (5)                                   |
| )  |        | A/07           | GED (S)      | 4-Jul-14  | M-071-0060 | FAN BELT REQ FOR GA-4349 LC (S)                                                      |
| U  |        | A/08           | GED (S)      | 9-Jul-14  | M-066-0331 | SOLENOIDE VALVE FOR BUMPER TURRET # OU345FY REQ FOR LFCT BARRACUDA L-15-B EX-NAWABSH |
| 2  |        | A/09           | GED (S)      | 9-Jul-14  | M-066-0831 | CAP (TYRE FILLING NOZZLE) REQ FOR LFCT L-15-B EX-NAWABSHAH                           |
| 3  |        | A/10           | GED (S)      | 9-Jul-14  | M-066-0007 | V-BELT A-38 (FOR STEARING PUMP)                                                      |
| \$ |        | A/11           | GED (S)      | 9-Jul-14  | M-066-0234 | V-BELT A-63 (FOR FAN)                                                                |
| 5  |        | A/12           | GED (S)      | 9-Jul-14  | M-066-0247 | DELUGE PUMP ASSY 24V DC REQ FOR LFCT BARACUDA L-15-8 EX NAWABSHAH                    |
| 5  |        | A/13           | GED (S)      | 9-Jul-14  | M-066-0764 | SEARCH LIGHT (RECHARGEABLE) 24V DC WITH CHARGER                                      |
| 1  |        | SK-01          | SUKKUR       | 24-Jul-14 | S-001-1579 | CLEANING BLADE P/O PHOTCOPIER                                                        |
| 1  |        | NH-16          | NAWABSHAH    | 25-Jul-14 | K-007-0166 | OIL FILTER P.NO LF-3356 P/O 250 KVA GENERATOR                                        |
|    |        | QT-106         | QUETTA       | 26-Jul-14 | A-025-0042 | AVR SKVA SERVO TYPE MAKE STABOMATIC                                                  |
|    |        | GWD/66         | GAWADAR      | 12-Jul-14 | K-007-0701 | OIL SENSOR OF 140 KVA GENERATOR                                                      |
| 1  |        | GWD/67         | GAWADAR      | 12-Jul-14 | K-037-0116 | AMPERE METER FOR 75 KVA GENERATOR                                                    |
|    |        | GWD/68         | GAWADAR      | 14-Jul-14 | C-001-0036 | 48 AMP, 12 VOLT BATTERY FOR CAA VEHICLE NO GA-9042                                   |
| 5  |        | GWD/69         | GAWADAR      | 14-Jul-14 | S-001-0141 | WASHING MACHINE FOR MESS OF GAWADAR AIRPORT                                          |
| 7  |        | GWD70          | GAWADAR      | 14-Jul-14 | S-016-0153 | JUICER GRANDER FOR MESS OF CAA RESIDENCE KITCHEN                                     |
|    | > > D/ | ATA LP REGISTE | R ISSUED CAL | CULATIONS | A 035 0042 | AND SKYA ADDEMILAND JEDD DEDLACEMENT OF SKYA AVEX                                    |

Figure 1. Old Demand Management System

Aviation Authority (CAA). It was consisted of four worksheets named as: 'Data', 'LP Register', 'Issued', 'Calculations 1' (see fig. 1).

The person who was responsible to process the demands to different sections in the center, he made his own excel file to maintain the records himself; in this way he could access the data easily. The very first input of the demand was entered in the worksheet named as 'Data'.

The user used to carry out his activities manually on excel and for the identification of demand's current stage in the process; thus, used to change the color of activities like as, when the demand was sent to the LP (local purchase); the color was used to be orange.

The user had made his own criteria to manage the demand's section in the Microsoft excel like as, giving the different colors to different activities in below given manner:

• **Green** was used for the demands which were processed and issued to the corresponding stations.

- **Orange** was used for the demands that were sent to local purchase (section of the department).
- Blue was used for the demands which were returned back to stations.
- Black was used for the demands that were not processed vet.

After the specific demand was processed h used to copy that demand and paste into another specific sheet.

# 1) Function of Different Worksheets

## a) LP Register

This worksheet was made to paste in the demands which were processed to the local purchase (LP) section (see fig. 2).

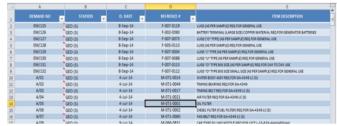

Figure 2. Local purchase register sheet

# b) Issued sheet

The issued sheet was made to paste in the details of those demands; which were issued to the stations (see fig. 3).

| di | A   | В          | C         | D          | E                                                                                 |   | G   | Н   | - 1    | 1         |
|----|-----|------------|-----------|------------|-----------------------------------------------------------------------------------|---|-----|-----|--------|-----------|
| 1  | 1/0 | NAWABSHAH  | 10-Oct-14 | H-004-0073 | TRANSFER CASE OIL (FOR S-33-O)                                                    |   | EA  | N/A | LP     | 13-Oct-14 |
| 2  | 1/0 | NAWABSHAH  | 10-Oct-14 | H-004-0070 | DIFFERENTIAL / HUB OIL FOR OSHKOSH & BARACUDA SHELL SPIRAX, 52-A-90 OR EQUIVALENT |   | LTR | N/A | LP     | 13-Oct-14 |
| 3  | 1/0 | NAWABSHAH  | 10-Oct-14 | M-066-0112 | POWER DIVIDER OIL (L-08-8)                                                        |   | LTR | N/A | LP     | 13-Oct-14 |
| 4  | 1/0 | NAWABSHAH  | 10-Oct-14 | M-066-0112 | POWER DIVIDER OIL (L-09-8)                                                        |   | LTR | N/A | LP     | 13-Oct-14 |
| 5  | 1/0 | NAWABSHAH  | 10-Oct-14 | H-004-0070 | AXIL HUB OIL (L-08-8)                                                             |   | LTR | N/A | LP     | 13-Oct-14 |
| 6  | 1/0 | NAWABSHAH  | 10-Oct-14 | H-004-0070 | AXIL HUB OIL (L-09-B)                                                             |   | LTR | N/A | LP     | 13-Oct-14 |
| 7  | 1/0 | NAWABSHAH  | 10-Oct-14 | H-004-0073 | MONITOR OIL (L-08-8)                                                              |   | LTR | N/A | Lb.    | 13-Oct-14 |
| 8  | 1/0 | NAWABSHAH  | 10-Oct-14 | H-004-0073 | MONITOR OIL (L-09-8)                                                              |   | LTR | N/A | LP     | 13-Oct-14 |
| 9  | 1/0 | NAWABSHAH  | 10-Oct-14 | H-004-0073 | ENGINE OIL (\$-33-O)                                                              |   | LTR | N/A | LP     | 13-Oct-14 |
| 10 | 1/0 | NAWABSHAH  | 10-Oct-14 | H-004-0073 | ENGINE OIL (L-08-8)                                                               |   | LTR | N/A | LP     | 13-Oct-14 |
| 11 | 1/0 | NAWABSHAH  | 10-Oct-14 | H-004-0119 | GREASE FOR UNIVERSAL SELF JOINT (S-33-O)                                          |   | KG  | N/A | LP     | 13-Oct-14 |
| 12 | 1/0 | NAWABSHAH  | 10-Oct-14 | M-081-0014 | FILTER FUEL PRIMARY OSHKOSH                                                       |   | EA  | N/A | LP     | 13-Oct-14 |
| 13 | 1/0 | NAWABSHAH  | 10-Oct-14 | M-081-0015 | FILTER FUEL SECONDARY OSHKOSH                                                     |   | EA  | N/A | LP     | 13-Oct-14 |
| 14 | 1/0 | NAWABSHAH  | 10-Oct-14 | M-081-0021 | FILTER ELEMENT POWER DIVIDER OSHKOSH                                              |   | EA  | N/A | LP     | 13-Oct-14 |
| 15 | 1/0 | NAWABSHAH  | 10-Oct-14 | M-081-0016 | FILTER ENGINE COOLANT OSHKOSH                                                     |   | EA  | N/A | LP     | 13-Oct-14 |
| 16 | 1/0 | NAWABSHAH  | 10-Oct-14 | M-081-0018 | FILTER AIR DRYER OSHKOSH                                                          |   | EA  | N/A | LP     | 13-Oct-14 |
| 17 | 1/0 | NAWABSHAH  | 10-Oct-14 | M-066-0002 | FILTER ENGINE OIL (L-08-8, L-09-8)                                                |   | EA  | N/A | LP     | 13-Oct-14 |
| 10 | I/O | MOENIODARO | 14-Oct-14 | 1-001-0066 | 1.5 TON WINDOW A/C UNIT (HAIR MAKE) (FOR COMMUNICATION SECTION                    | 1 | FΔ  | N/Δ | ISSUED |           |

Figure 3. Issued worksheet

#### c) Calculations\_1 Sheet

The purpose of making this worksheet was to have the summary of all the demands which have been received, processed, issued, awaiting or returned back to the stations (see fig. 4).

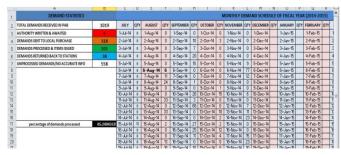

Figure 4. Overall counting summary worksheet

This also provided the total number of demands arrival in section, also the number of issued demands, the demands sent to the local purchase, unprocessed demands, demands return back to stations, and authority awaiting demands.

Since, this was the manually operated information system; therefore, it was highly required to improve the current system into automated one so that time and efforts could be minimized. The description of new demand management system (DMS) is given as under.

## 2) New Demand Management System

Suggested DMS was developed by using visual basic for applications (VBA); this is the built in feature in excel. Improved DMS was consisted of nine sheets which are described as under;

- 1. Dashboard
- 2. All Demands
- 3. LP (Local Purchase)
- 4. Issued Items
- 5. DR (Demands Returned)
- 6. AA (Authority Awaiting demands)
- 7. NT (Not Processed Demands)
- 8. IO (Issue Orders)
- 9. Date Wise Data

#### a) Dashboard

Dashboard was the first sheet in the new demand management system. It was contained of command buttons and textboxes as shown in Fig.5. Various sections of dashboard are discussed below individually.

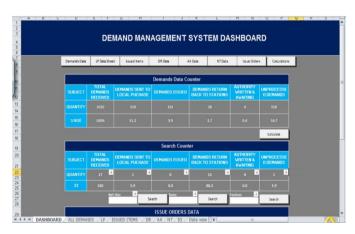

Figure 5. Demand management system 'dashboard' worksheet

#### b) Dashboard Command Buttons

Command buttons are arranged in series at the top of dashboard (see fig. 6); each button leaded to the different worksheet (mentioned in its caption) after pressing it.

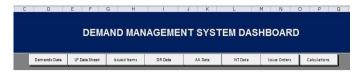

Figure 6. Dashboard Command Buttons

These buttons are inserted to make the interface more userfriendly. The main function of these buttons was to lead the user to different worksheets as required.

#### c) Demands Data Counter

This counter calculates the total number of demands received (see fig. 7), demands sent to local purchase, issued demands, demands that were returned back to stations, and the demands that are not processed yet.

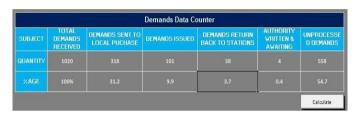

Figure 7. Demands data counter in dashboard worksheet

The command button below with the caption of calculate was programmed to calculate the values of mentioned demands.

## d) Search Counter

The counter as shown in the fig.8; it provided the searching facility of demands by their corresponding stations, date and corresponding reference number.

In the traditional DMS the user faced the difficulty of searching demands; in case of query from the demanding stations about any of their demand, then he used to apply filters individually and used to get the results but now, the user could search in efficient and effective manner by writing any of the detail in any of three textboxes as shown in the fig. 8 below.

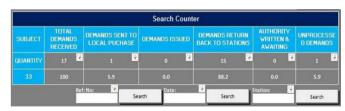

Figure 8. Search counter

## e) Filters

The small command buttons on the right corner of textboxes and cells were used to filter the details. On pressing, it filtered the six sheets (Demands Data, LP, Issued Items, DR, AA and NT) accordingly the value or text entered in the given textboxes i.e. I enter Nawabshah in the first textbox having label of station.

After pressing the small command button given on the right corner, the demands in all the worksheets were filtered (see fig. 9). These operations were named as filters but the purpose of VBA was to automate the manual function of the excel worksheet in order to reduce the time and efficiency.

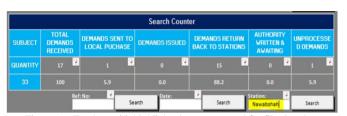

Figure 9. Textbox with highlighted text were used for filtering data

Then, after clicking the small command button in the right corner of first cell; it leaded to the worksheet where those 17 demands were kept (see fig. 10).

| 1   | DEMAN | D DETAILS                       |                                |            |                                                                  |
|-----|-------|---------------------------------|--------------------------------|------------|------------------------------------------------------------------|
| 18  | NH-14 | NAWABSHAH                       | 25-Jul                         |            | OIL FILTER P.NO 2654AIII P/O 200 KVA GENERATOR                   |
| 19  | NH-15 | NAWABSHAH                       | 25-Jul                         |            | AIR CLEANER P.NO CV9685-10A01 P/O 250 KVA GENERATOR F.G WILSOI   |
| 20  | NH-16 | NAWABSHAH                       | 25-Jul                         | K-007-0166 | OIL FILTER P.NO LF-3356 P/O 250 KVA GENERATOR                    |
| 93  | NH-17 | NAWABSHAH                       | 2-Aug                          | G-018-0317 | FILE COVER CAA-020                                               |
| 164 | NH-18 | NAWABSHAH                       | 21-Aug                         |            | BATTERY PACK OF WALK! TALK! GP-2000 (FM) MOTOROLA (REQ FOR REI   |
| 165 | NH-19 | NAWABSHAH                       | 21-Aug                         | C-046-0106 | TERMINAL STRIP 6 PAIR (SCREW TYPE) (REQ FOR D.B OF TELEPHONE CAE |
| 166 | NH-20 | NAWABSHAH                       | 21-Aug                         | C-046-0044 | TERMINAL STRIP 8 PAIR (SCREW TYPE) (REQ FOR D.B OF TELEPHONE CAE |
| 348 | NH/21 | NAWABSHAH                       | 9-Sep                          | Q-017-0001 | WIND SOCK ORANGE COLOR                                           |
| 349 | NH/22 | NAWABSHAH                       | 9-Sep                          |            | OPERATOR LOG BOOK CAA-074                                        |
| 350 | NH/23 | NAWABSHAH<br>DARD ALL DEMANDS U | 10-Sep<br>P ISSUED ITEMS DR AA |            | AIR CHARGING PLUG (MALE/FEMALE) P/O BRRACUDA (L-08-B)            |

Figure 10. Filtered data by the help of textboxes below search counter

## f) All Demands (Worksheet)

This was the main worksheet in which the user inputted the demands and data was transferred from this worksheet by the help of command buttons (see fig. 11).

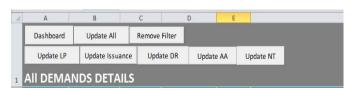

Figure 11. All demands worksheet

In this worksheet, the data could be transferred to the=different worksheets (LP, Issued, DR, AA, NT) separately by the given command buttons i.e. update LP, Update Issuance, Update DR, Update AA, Update NT, or the data could be organized in all worksheets by just clicking 'Update All' as shown in the fig. 11.

## g) LP Worksheet

Old DMS (Demands Management System) was containing the LP sheet having the demand's details sent to local purchase section, same worksheet was featured with the command buttons to improve the functionality of worksheet. The nature of the data was same as it was before as shown in the fig.12. This worksheet was featured with the functionality that the user

could copy the data from 'demands data' and paste into its area. All pasted demands could also be erased by 'Refresh' command button (see fig. 12).

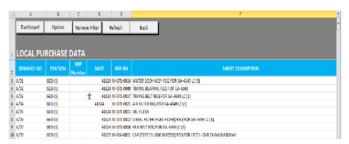

Figure 12. LP worksheet

All other remaining worksheets such as; DR (Demands Returned), AA (Authority Awaiting demands), NT (Not Processed Demands), IO (Issue Orders) were featured with the same command buttons and so the functionality.

In this worksheet, demands of each section per of each day, month, year were counted so that the demand statistics could be maintained (see fig.13).

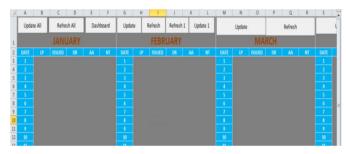

Figure 13. Data wise counting worksheet

# VII. COMPARISON OF BOTH METHODS

Old method used to take 6.87 min for preparing the sale order detail whereas, ASOD 1.0 took 1.07 min. comparison of both methods indicated that new method took 84.42% less time and the accuracy of the new method was 100% if the basic data is accurate.

# VIII. DISCUSSION

For making reports on daily, monthly, quarterly, biannually and yearly basis every small and medium enterprise (SME) hires employees. In MS excel Most of the report in mentioned sector is conducted. MS excel takes large amount of time manually in the case of complex reporting and at the meantime, there is the extra chance of error as well. Microsoft has thus already kept the flexibility of customized automation in its application such as Word, Excel, PowerPoint and Project by Visual basic for applications (VBA) especially for this problem. Visual basic editor (VBE) conducts the work on VBA. Therefore, Microsoft has already developed the

International Journal of Science and Engineering Investigations, Volume 10, Issue 111, April 2021

technologies i.e. VBA, VSTO, ActiveX and etc. [4][28]. In Microsoft windows, VBA technology is provided on the platform of many software [29][3][30]. Currently, companies. employees are promoted for gaining the skills and knowledge of using excel and VBA [31]. When it is about VBA, then it is about the customization and development in integrated development environment (IDE) in the applications of MS office for the automation and simplification of manual, complex and repeated work [4][22][32][30][29]. Basically it is known for automating the routine work in existing office productivity applications [4][31]. Objective of the recently research was to automate the material delivery time report analysis. Whenever the employees used to forget the steps of making the report and due to that error were greater. This report was used to be prepared at the case company once in a month and in the meantime. A large Number of VBA in excel were programmed to implement those commands which were once done manually in excel. All those macros used to be run on the single click. When the input from user is to be taken userforms are used [22]. A code is required to run the operations automatically [22][30][8]. If literature is traced back and the prevalence of same research is found. As VBA was used by Bartoszewicz and Wdowicz (2019) in order to recreate and execute the process for migration of data and its analysis; was quite faster, flexible and the way to speed the complex analytical report formation; comparison of old and new method revealed, and as usual time of report was reduced form 2 hours to 5 minutes [33]. By the usage of excel VBA Cirujano and Zhu (2013) worked on the manpower resource planning report; an experienced employee had to work for 30 working hours to make the report but after the automation by VBA, it takes 10 minutes [7]. In the same way through VBA in excel Kalwar and Khan (2020) automated the provision report at the planning and costing department of the compan through which 75% of the employee's time was saved [8] New method takes 1.55 minutes to complete the report whereasOld method of preparing the material delivery analysis report used to take 5.324 minutes. So if we compare both methods it is clear that the new method takes 70.86% less time as compared to the old method. Because of automated operation, there would be no chance or error in the report if the basic data is 100% accurate, so it is obvious that new method is more efficient and effective. A mechanism of generating bill of material of transmission line by using VBA was developed by Yan and Wan (2017); efficiency and accuracy of calculation are tremendously reduced; at the same time, errors in the calculation process of steel BOMs were improved [23]. Another researcher Abidin et al., (2013) also calculated API and WQI in the automated way; they reported that calculation time and errors were reduced by automating the calculations in the Microsoft excel VBA [1].

## IX. CONCLUSION

Dashboard provided the good and interesting interface to work on, which was consisted of command buttons at the top which leaded the user to go to the different available sheets.

It was featured with the counters i.e. first counter provided the frequencies of processed, issued, awaiting and returned back demands; second counter provided interface to track the demands by date, station and reference number. These all counters were using 'countif' formula for counting the required cells.

The new DMS was less time consuming to operate as compared to old DMS; because on pressing the buttons the data was copied and pasted into the different worksheets. Although, these operations could be done by applying the filters and then copying and pasting the data in different sheets; butit was time consuming job thus VBA was used to automate the manual operation of workbook with the objective of reducing overall time for performing the different activities in demand management system.

## X. FUTURE IMPLICATIONS

Since, automation in excel reporting is not the permanent solution when there is the usage of Microsoft Dynamics AX 2012 in the company. Automation in excel is a good solution but it is not counted for the long run. Therefore, it was suggested to the company for the incorporation of the report into Microsoft Dynamics AX 2012.

#### **ACKNOWLEDGEMENT**

Authors of this research paper would like to thank the employee of the planning and costing department who cooperated in making them learn the report and gave proper feedback to bring its accuracy.

## CONFLICT OF INTEREST

Among the authors of the present paper, there was no conflict of interest.

#### **REFERENCES**

- [1] I. Z. Abidin, H. Juahir, A. Azid, A. D. Mustafa, and F. Azaman, "Application of Excel-VBA for computation of water quality index and air pollutant index," Malaysian Journal of Analytical Sciences, vol. 19, no. 5, pp. 1056–1064, 2015.
- [2] M. Bernard, E. Dwi Minarti, and M. Hutajulu, "Constructing Student's Mathematical Understanding Skills and Self Confidence: Math Game with Visual Basic Application for Microsoft Excel in Learning Phytagoras at Junior High School," International Journal of Engineering & Technology, vol. 7, no. 3.2, pp. 732–736, 2018, doi: 10.14419/ijet.v7i3.2.18738.
- [3] T. Norton and B. Tiwari, "Aiding the understanding of novel freezing technology through numerical modelling with visual basic for applications (VBA)," Computer Applications in Engineering Education, vol. 21, no. 3, pp. 530–538, 2013, doi: 10.1002/cae.20498.
- [4] H.-L. DING, K.-Y. QI, X.-L. ZHAO, and G.-F. XU, "Tibetan Typographical Specifications and Technical Realization Based on Word VBA," in 4th International Conference on Advanced Education and Management, 2017, pp. 407–412, doi: 10.12783/dtssehs/icaem2017/19117.
- [5] P. J. Blayney and Z. Sun, "Using Excel and Excel VBA for Preliminary Analysis in Big Data Research," in Managerial Perspectives on Intelligent Big Data Analytics. IGI Global, no. March, 2019, pp. 110– 136

- [6] R. Abraham and M. Corporation, "Spreadsheet Programming," Wiley Encyclopedia of Computer Science and Engineering. 2008.
- [7] J. Cirujano and Z. Zhu, "Automatic reporting for manpower resources," Proceedings, Annual Conference - Canadian Society for Civil Engineering, vol. 1, no. January, pp. 710–719, 2013.
- [8] M. A. Kalwar and M. A. Khan, "Optimization of Procurement & Purchase Order Process in Foot Wear Industry by Using VBA in Ms Excel," International Journal of Business Education and Management Studies, vol. 5, no. 2, pp. 80–100, 2020, [Online]. Available: https://www.ijbems.com/doc/IJBEMS-124.pdf.
- [9] M. A. Kalwar, H. B. Marri, and M. A. Khan, "Performance Improvement of Sale Order Detail Preparation by Using Visual Basic for Applications: A Case Study of Footwear Industry," International Journal of Business Education and Management Studies, vol. 3, no. 1, pp. 1–22, 2021.
- [10] M. A. Kalwar, M. A. Khan, and A. J. Malik, "Formulation of Mathematical Model for Maximization of Profit: Case of Leather Fotowear Company," International Research Journal of Computer Science and Technology, vol. 1, no. 1, pp. 54–70, 2020.
- [11] M. A. Kalwar and M. A. Khan, "Increasing performance of footwear stitching line by installation of auto-trim stitching machines," Journal of Applied Research in Technology & Engineering, vol. 1, no. 1, pp. 31– 36, 2020, doi: 10.4995/jarte.2020.13788.
- [12] M. A. Kalwar, shakeel A. Shaikh, and M. A. Khan, "Optimization of Target Calculation Method for Leather Skiving and Stamping: Case of Leather Footwear Industry," International Journal of Education and Management Studies, vol. 7, no. 1, pp. 15–30, 2020.
- [13] M. A. Kalwar, shakeel A. Shaikh, and M. A. Khan, "Statistical Analysis of Driving Impatience Among Vehicle Drivers: A Case Study," International Journal of Education and Management Studies, vol. 2, no. 1, pp. 1–32, 2021.
- [14] S. A. Khaskheli, M. A. Kalwar, A. A. Siddiqui, M. A. K. Nagar, and T. H. Wadho, "Impatience Among Drivers With Varying Demographics," in Professional Trends in Industrial and Systems Engineering, 2018, pp. 465–469
- [15] M. A. Kalwar, M. A. Khan, and S. A. Shaikh, "Analysis of Driving Anger: Case Study of Mehran UET, Jamshoro," International Research Journal of Computer Science and Technology, vol. 1, no. 1, pp. 13–37, 2020.
- [16] M. A. Kalwar, M. A. Khan, S. A. Shaikh, A. Salam, M. S. Memon, and S. A. Khaskheli, "Aggressive Driving Behavior: A Case Study of Mehran UET," in Proceedings of the International Conference on Industrial Engineering and Operations Management Dubai, 2020, pp. 2350–2359, [Online]. Available: http://www.ieomsociety.org/ieom2020/papers/175.pdf.
- [17] A. Ahmadi, P. H. Robinson, F. Elizondo, and P. Chilibroste, "Implementation of CTR dairy model using the visual basic for application language of Microsoft excel," International Journal of Agricultural and Environmental Information Systems, vol. 9, no. 3, pp. 74–86, 2018, doi: 10.4018/IJAEIS.2018070105.
- [18] A. Belchior Junior et al., "Development of a Vba Macro-Based Spreadsheet Application for Relap5 Data Post-Processing," in International Nuclear Atlantic Conference, 2011, pp. 978–85.
- [19] R. Hila, "Water Quality Data Management Database," 2009.
- [20] K. SATO and R. YOKOYAMA, "Teaching Aid for Remote Sensing and Map Imagery Analysis Using Excel Spreadsheet and VBA," 2001, [Online]. Available: http://www.crisp.nus.edu.sg/~acrs2001/pdf/015venka.pdf.

- [21] J. Daniel et al., "Mathematical Model and Programming in VBA Excel for Package Calculation," International Journal of Engineering Research and Applications, vol. 6, no. 5, pp. 55–61, 2016.
- [22] H. T. Evensen, "A versatile platform for programming and data acquisition: Excel and Visual Basic for Applications," 2014.
- [23] Q. Yan and Y. Wan, "Using the special font and VBA program to make bill of materials in the transmission line engineering," Revista de la Facultad de Ingenieria, vol. 32, no. 2, pp. 335–341, 2017.
- [24] A. Mustafa and A. Hatemi-J, "A VBA module simulation for finding optimal lag order in time series models and its use on teaching financial data computation," Applied Computing and Informatics, 2020, doi: 10.1016/j.aci.2019.04.003.
- [25] M. A. Kalwar, S. A. Khaskheli, M. A. Khan, A. A. Siddiqui, and M. A. Gopang, "Comfortable Waiting Time of Patients at the OPD with Varying Demographics," Industrial Engineering Letters, vol. 8, no. 2, pp. 20–27, 2018, [Online]. Available: https://core.ac.uk/download/pdf/234685697.pdf.
- [26] S. A. Khaskheli, H. B. Marri, M. Nebhwani, M. A. Khan, and M. Ahmed, "Compartive Study of Queuing Systems of Medical Out Patient Departments of Two Public Hospitals," in Proceedings of the International Conference on Industrial Engineering and Operations Management, 2020, vol. 1913, pp. 2702–2720, [Online]. Available: http://www.ieomsociety.org/ieom2020/papers/177.pdf.
- [27] M. A. Kalwar, S. I. Mari, M. S. Memon, A. Tanwari, and A. A. Siddiqui, "Simulation Based Approach for Improving Outpatient Clinic Operations," Mehran University Research Journal of Engineering and Technology, vol. 39, no. 1, pp. 153–170, 2020, doi: 10.22581/muet1982.2001.15.
- [28] D. Porter and R. Stretcher, "Automating Markowitz Optimizations Using VBA," Journal of Instructional Techniques in Finance, vol. 4, no. 1, pp. 9–16, 2012.
- [29] S. Kuka and B. Karamani, "Using Excel and VBA for Excel to Learn Numerical Methods," in 1st International Sympsosium on Computing in Informatics and Mathematics, 2011, pp. 365–376.
- [30] M. I. P. Harahap and M. H. Azmi, "Development of Excel Vba Program for Small Drainage Network," E-Academia Journal, vol. 6, no. 1, pp. 216–227, 2017.
- [31] S. CHATVICHIENCHA, "Enhancing Computational Thinking by Excel-VBA Based Problem Solving," in The 2nd International Conference on Innovation in Education, 2015, pp. 284–290, [Online]. Available: http://www.il.mahidol.ac.th/icie2015/images/ICIE2015 Conference Proceeding-Final.pdf.
- [32] C. F. Minto, PKPD Tools for Excel. 2009.
- [33] G. Bartoszewicz and M. Wdowicz, "Automation of the Process of Reporting the Compliance of the Production Plan with Its Execution Based on Integration of SAP ERP System In Connection With Excel Spreadsheet and VBA Application," 2019. doi: 10.17270/b.m.978-83-66017-86-3.

How to Cite this Article:

Chaudhry, A. K., Kalwar, M. A., Khan, M. A. & Shaikh, S. A. (2021). Improving the Efficiency of Small Management Information System by Using VBA. International Journal of Science and Engineering Investigations (IJSEI), 10(111), 7-13. http://www.ijsei.com/papers/ijsei-1011121-02.pdf

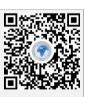